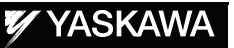

# DX100 OPTIONS INSTRUCTIONS

FOR EXTERNAL REFERENCE POINT CONTROL FUNCTION

Upon receipt of the product and prior to initial operation, read these instructions thoroughly, and retain for future reference.

MOTOMAN INSTRUCTIONS MOTOMAN- **INSTRUCTIONS** DX100 INSTRUCTIONS DX100 OPERATOR'S MANUAL DX100 MAINTENANCE MANUAL

The DX100 operator's manuals above correspond to specific usage. Be sure to use the appropriate manual.

> Part Number: 156429-1CD Revision: 1

YASKAWA ELECTRIC CORPORATION

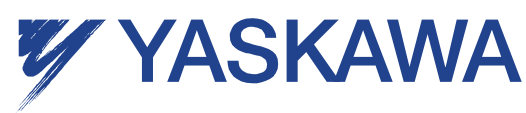

MANUAL NO. HW0485442  $\circledcirc$ 1/16

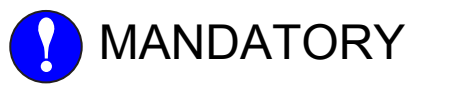

- This manual explains the functions of the DX100 external reference point control. Read this manual carefully and be sure to understand its contents before handling the DX100.
- General items related to safety are listed in Chapter 1: Safety of the DX100 Instructions. To ensure correct and safe operation, carefully read the DX100 Instructions before reading this manual.

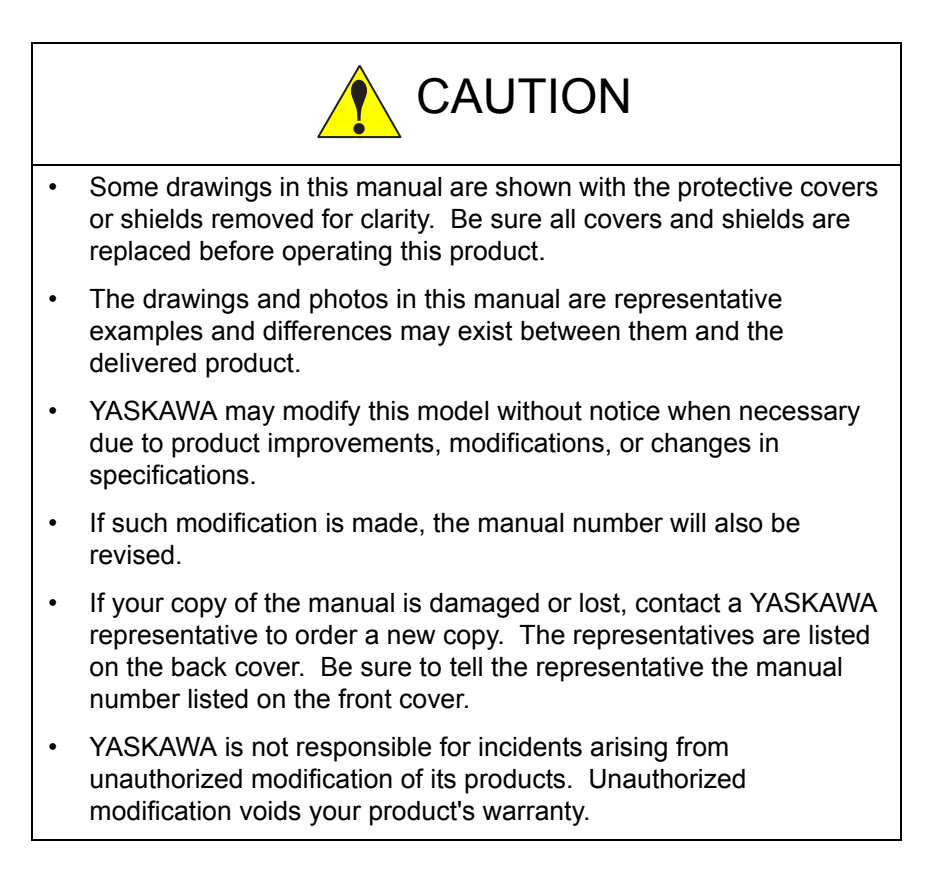

# Notes for Safe Operation

Read this manual carefully before installation, operation, maintenance, or inspection of the DX100.

In this manual, the Notes for Safe Operation are classified as "WARNING", "CAUTION", "MANDATORY", or "PROHIBITED".

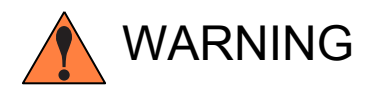

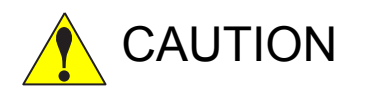

Indicates a potentially hazardous<br>
WARNING situation which, if not avoided, could result in death or serious injury to personnel.

Indicates a potentially hazardous<br>
CAUTION situation which, if not avoided, co situation which, if not avoided, could result in minor or moderate injury to personnel and damage to equipment. It may also be used to alert against unsafe practices.

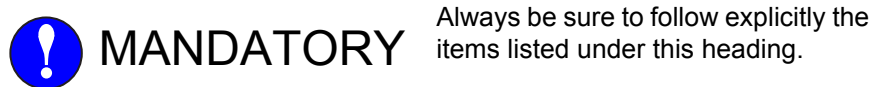

items listed under this heading.

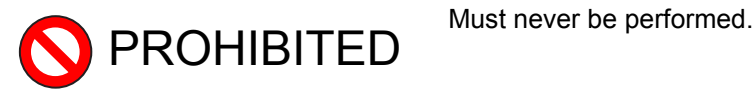

Even items described as "CAUTION" may result in a serious accident in some situations.

At any rate, be sure to follow these important items

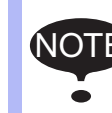

To ensure safe and efficient operation at all times, be sure to<br>NOTE: follow all instructions are if not designated as "CALITION" follow all instructions, even if not designated as "CAUTION" and "WARNING".

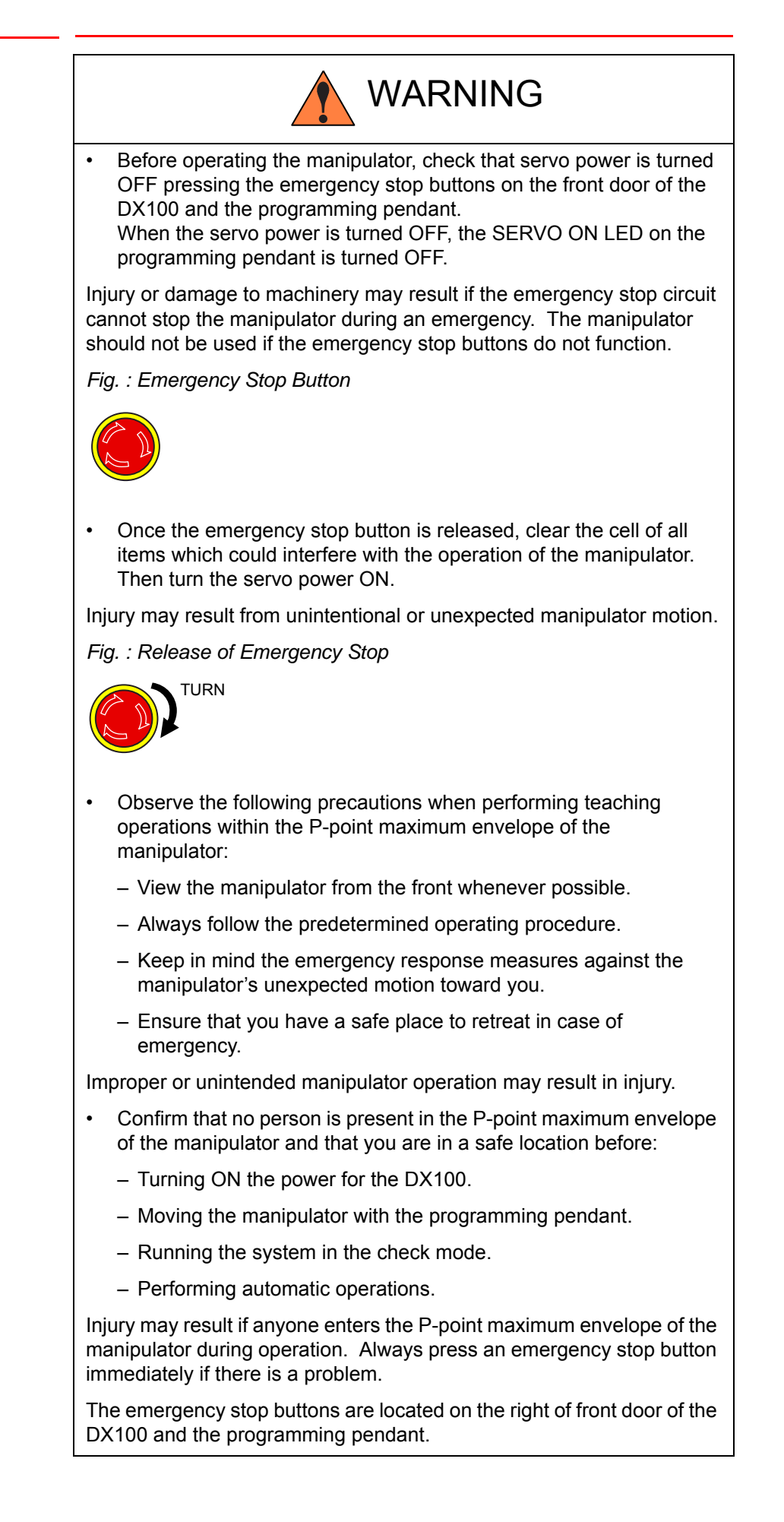

HW0485442

4/16

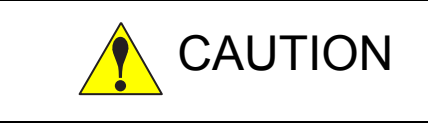

- Perform the following inspection procedures prior to conducting manipulator teaching. If problems are found, repair them immediately, and be sure that all other necessary processing has been performed.
	- Check for problems in manipulator movement.
	- Check for damage to insulation and sheathing of external wires.
- Always return the programming pendant to the hook on the cabinet of the DX100 after use.

The programming pendant can be damaged if it is left in the manipulator's work area, on the floor, or near fixtures.

• Read and understand the Explanation of Warning Labels in the DX100 Instructions before operating the manipulator:

## Definition of Terms Used Often in This Manual

The MOTOMAN is the YASKAWA industrial robot product.

The MOTOMAN usually consists of the manipulator, the controller, the programming pendant, and supply cables.

In this manual, the equipment is designated as follows:

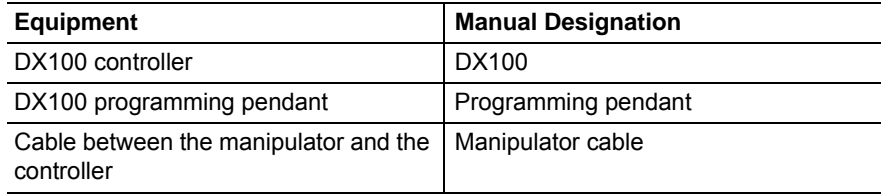

Descriptions of the programming pendant, buttons, and displays are shown as follows:

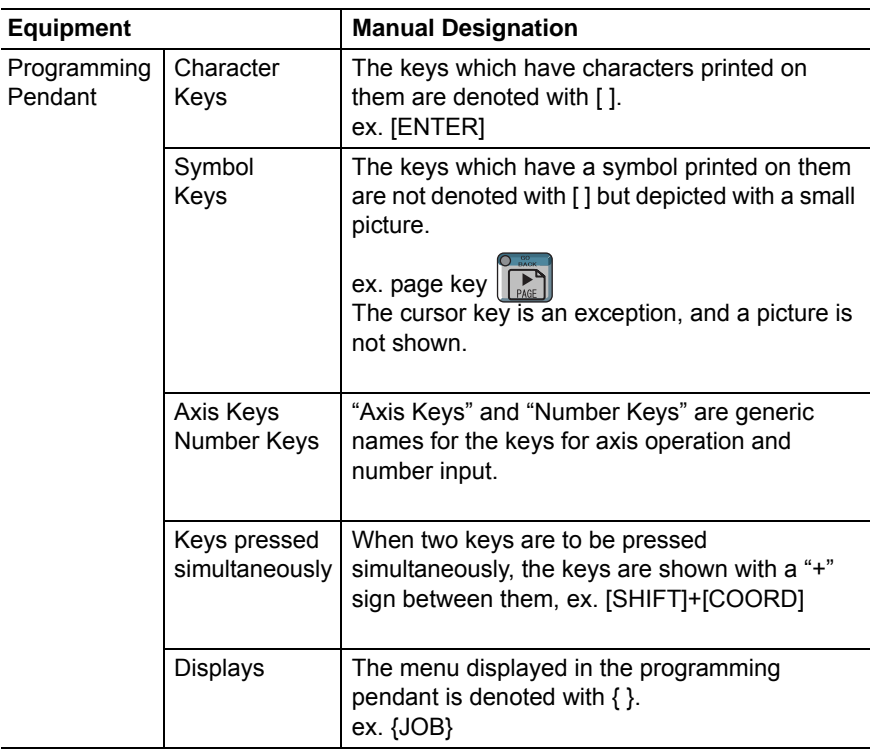

# Description of the Operation Procedure

In the explanation of the operation procedure, the expression "Select • • • " means that the cursor is moved to the object item and the SELECT key is pressed, or that the item is directly selected by touching the screen.

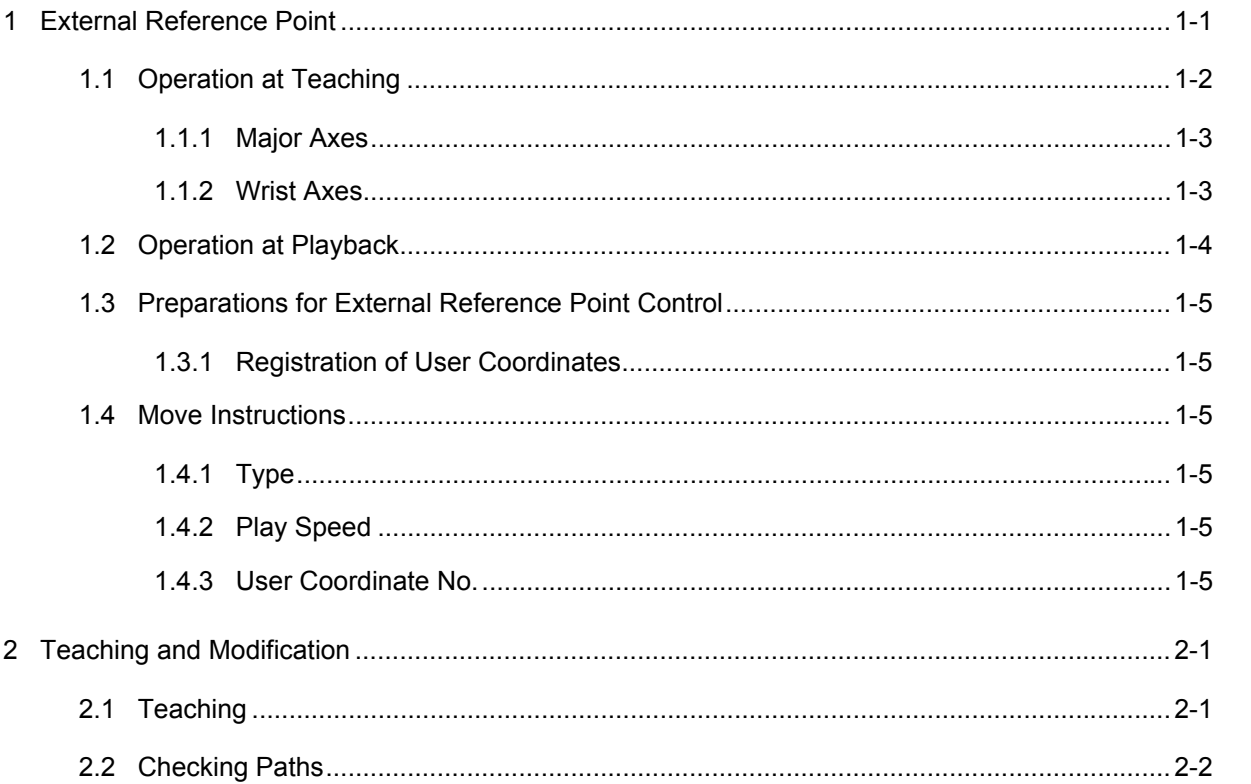

Contents

**DX100** 

 $\sqrt{2}$ 

# <span id="page-7-0"></span>**1 External Reference Point**

The external reference point function makes it possible to use a point in space as a control point of the manipulator for teaching and playback. This point in space is called the external reference point.

During sealing or spot-welding where the workpiece is held by the manipulator, by defining the tip of a nozzle or the gun as a reference point, the orientation of the workpiece, etc. can be changed.

For interpolation during playback, the speed of an external reference point is controlled in relation to the speed of the workpiece.

The external reference point function saves teaching time and makes it easier to control relative speeds of the nozzle and the workpiece.

An external reference point is defined to the user coordinate origin (ORG). Therefore, external reference point control is possible only when user coordinates are registered.

Since up to 63 user coordinates can be stored in memory, up to 63 external reference points can be set up.

An example of sealing by a workpiece-holding manipulator is shown in the following figure.

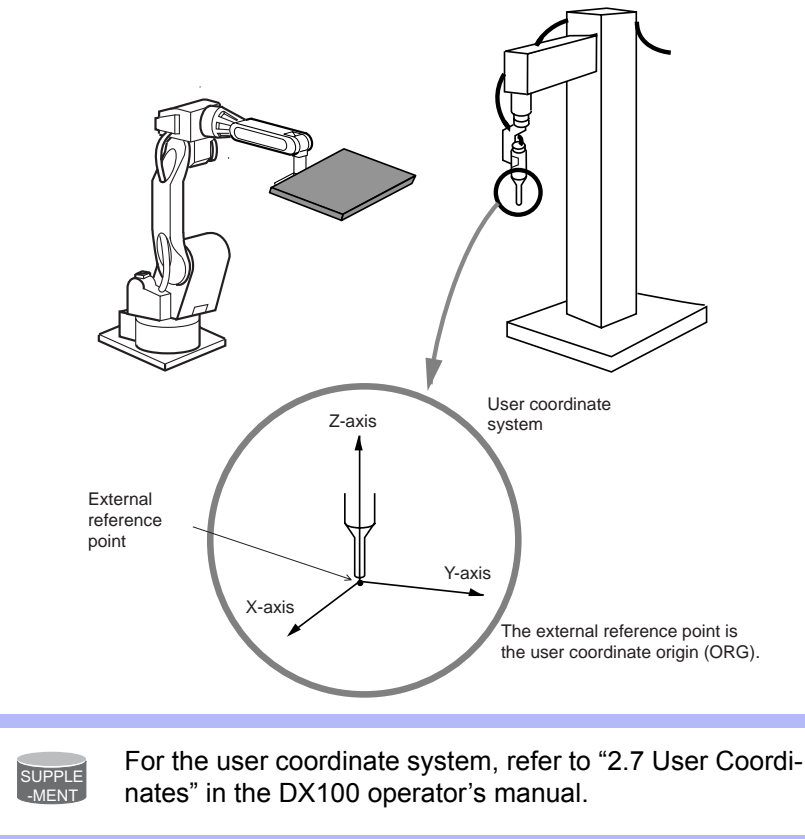

 $\overline{NOTE}$  The external reference point control is not available with the coordinated job.

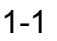

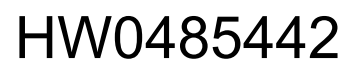

- 1 External Reference Point<br>1.1 Operation at Teaching
- <span id="page-8-0"></span>DX100 1.1 Operation at Teaching

# **1.1 Operation at Teaching**

Teaching must be performed in the user coordinate system. For operations to change to the user coordinate system, refer to *[chapter 2.1](#page-13-2)  ["Teaching" at page 2-1](#page-13-2)*

The "Axis Key" operations are the same as that in a user coordinate system, as explained in the following table.

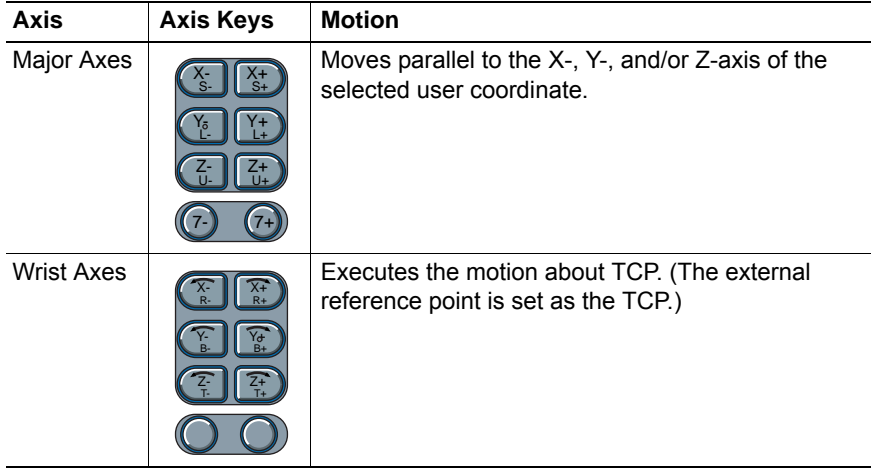

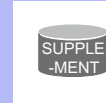

For details, refer to "2.7 User Coordinates" and "2.8 Tool Tip Operations" in the DX100 operator's manual.

#### HW0485442

1 External Reference Point<br>1.1 Operation at Teaching DX100 1.1 Operation at Teaching

#### <span id="page-9-0"></span>**1.1.1 Major Axes**

*Fig. 1-1: Parallel Movement*

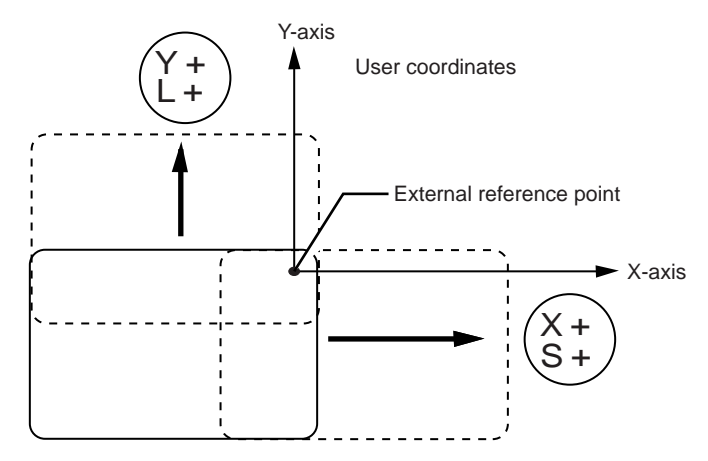

#### <span id="page-9-1"></span>**1.1.2 Wrist Axes**

With a motion about TCP by the wrist axes, the manipulator's posture can be changed without changing the position of the TCP (the external reference point).

*Fig. : Motion about TCP*

*Fig. 1-1: Without the External Reference Point Control Function*

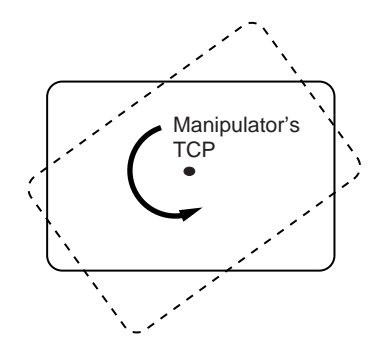

*Fig. 1-2: With the External Reference Point Control Function*

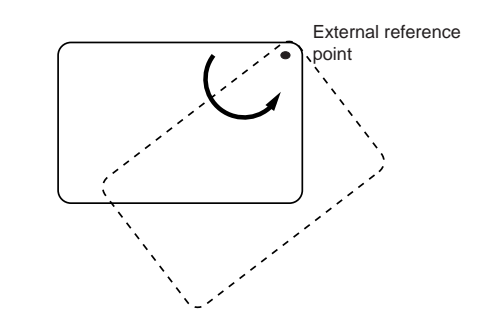

- 1 External Reference Point<br>1.2 Operation at Playback
- <span id="page-10-0"></span>DX100 1.2 Operation at Playback

# **1.2 Operation at Playback**

External reference point control with linear interpolation between teaching points P1 and P2 is shown in the following figure.

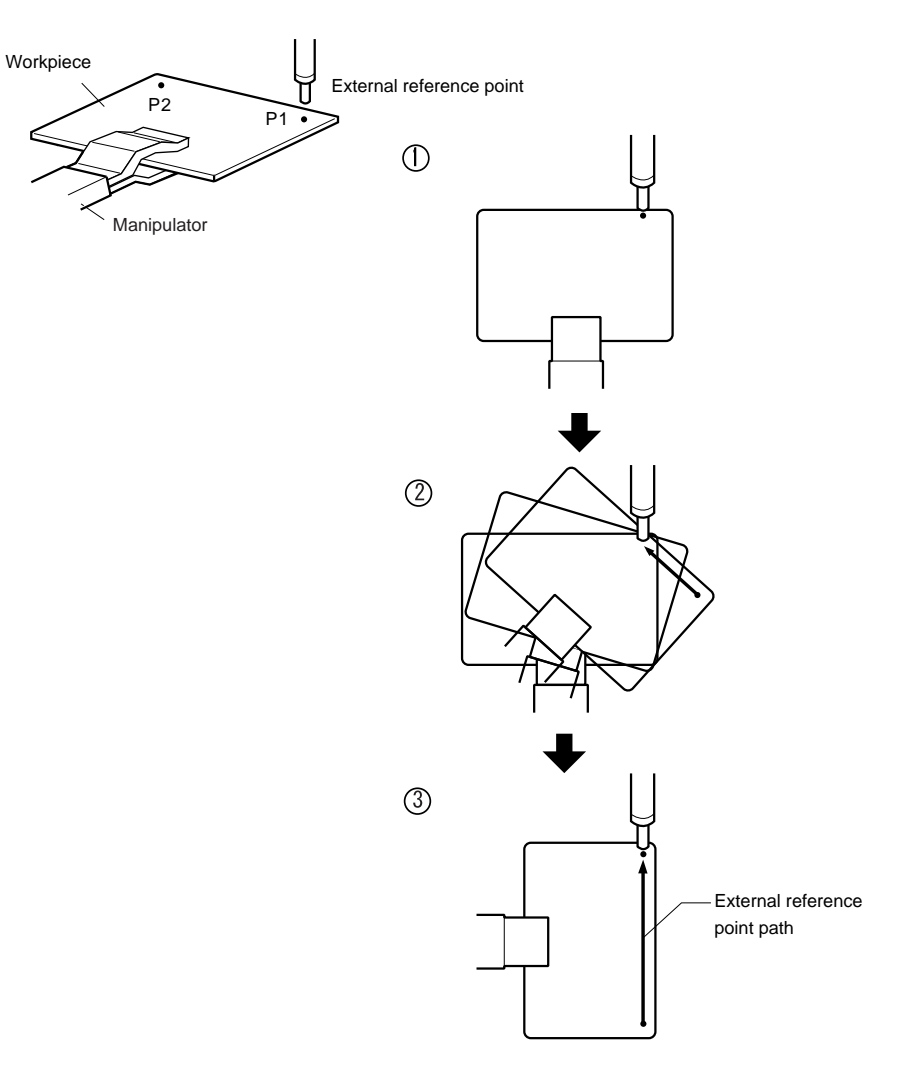

### 1 External Reference Point

<span id="page-11-0"></span>DX100 1.3 Preparations for External Reference Point Control

## **1.3 Preparations for External Reference Point Control**

To perform the external reference point control for teaching, user coordinates must be registered.

#### <span id="page-11-1"></span>**1.3.1 Registration of User Coordinates**

For registration of user coordinates, refer to "2.7 User Coordinates" in the DX100 operator's manual.

#### **1.4 Move Instructions**

#### <span id="page-11-3"></span><span id="page-11-2"></span>**1.4.1 Type**

There are two move instructions for external reference point control. EIMOVL : Used for external linear interpolation. EIMOVC : Used for external circular interpolation.

#### <span id="page-11-4"></span>**1.4.2 Play Speed**

The setting procedure is the same as that for linear or circular motions.

#### <span id="page-11-5"></span>**1.4.3 User Coordinate No.**

When a move instruction for the external reference point control is registered, the user coordinate number of the external reference point selected at the time is automatically registered.

EIMOVL V=100 UF#(1)

Play speed User coordinate No.

- 1 External Reference Point
- DX100 1.4 Move Instructions

#### **<Examples of instruction registration and movement>**

• An example of instruction registration for EIMOVL

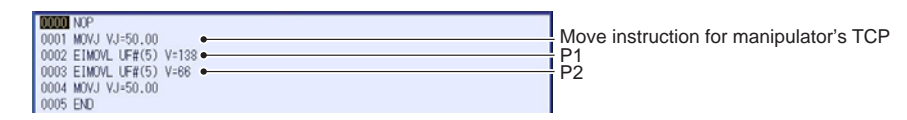

*Fig. (a): EIMOVL (Linear interpolation)*

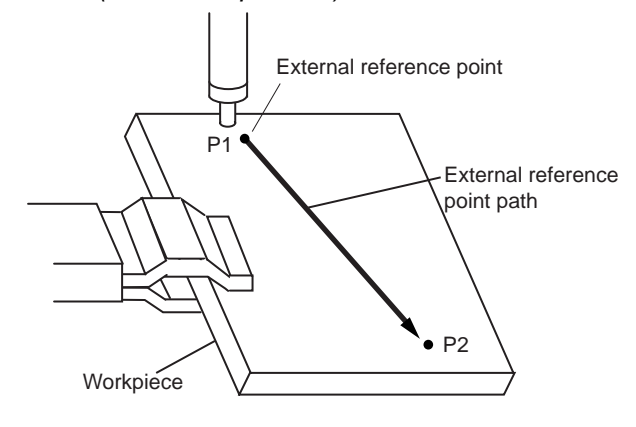

#### • An example of instruction registration for EIMOVC

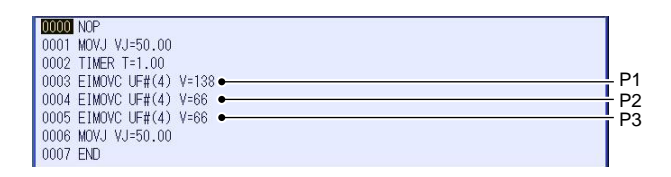

*Fig. (b): EIMOVC (Circular interpolation)*

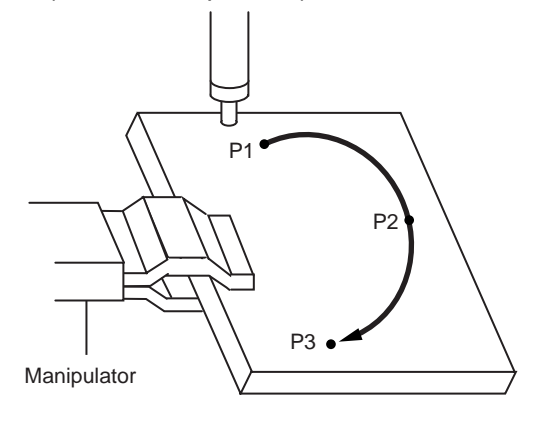

2 Teaching and Modification<br>2.1 Teaching

DX100 2.1 Teaching

<span id="page-13-1"></span><span id="page-13-0"></span>**2 Teaching and Modification**

<span id="page-13-2"></span>After registering user coordinates, move instructions for external reference point control can be taught or modified.

# **2.1 Teaching**

- 1. Call the JOB CONTENT window.
	- (1) Select {JOB} from {JOB} under the main menu.
	- (2) Move the cursor to the line above where the move instruction is to be inserted.

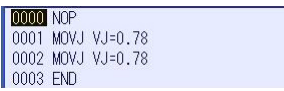

2. Press [COORD] to set the external reference points'

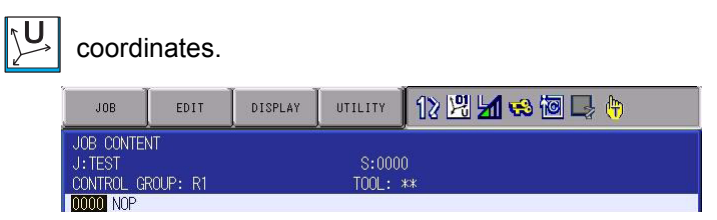

3. When the desired user coordinate file is not shown, press [SHIFT] + [COORD].

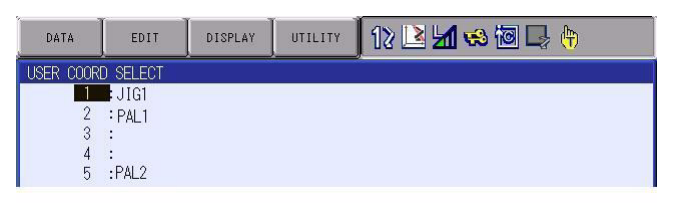

4. Move the cursor to the desired user coordinate file No., and then press [SELECT]

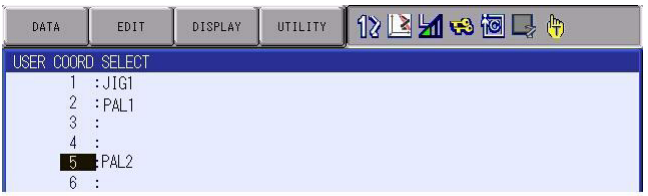

5. By pressing the axis key, set the external reference point to the desired position.

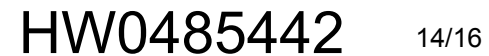

- 2 Teaching and Modification<br>2.2 Checking Paths
- DX100 2.2 Checking Paths
	- 6. Press [SHIFT] + [MOTION TYPE] to select the external reference point interpolation mode.
		- The interpolation mode is switched in the following order. (When the special interpolation mode and the conveyor interpolation mode are invalid, the mode is switched between the standard interpolation mode and the external reference point interpolation mode.)

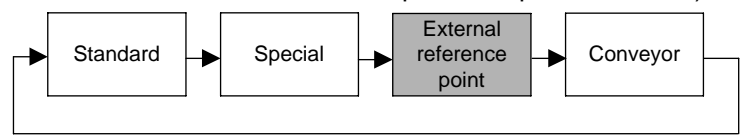

7. Press [MOTION TYPE] to select either EIMOVL (external linear interpolation) or EIMOVC (external circular interpolation).

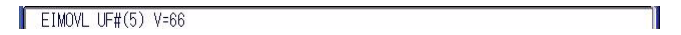

8. With the cursor on the line No., press [SELECT].

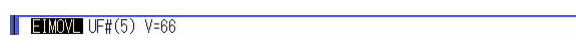

9. Press the right cursor key to move the cursor on the speed indication "V=\*\*."

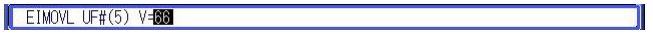

- Then hold down [SHIFT] and press the top or bottom of the cursor key to change the play speed.
- 10. Press [ENTER] to register the move instruction.

## <span id="page-14-0"></span>**2.2 Checking Paths**

To check whether the taught step positions are correct, use [FWD] and [BWD] on the programming pendant.

For details, refer to "3.3 Checking Steps" in the DX100 operator's manual.

### <span id="page-14-1"></span>**2.3 Modifying Paths**

If the paths need to be modified, refer to the following sections in the DX100 operator's manual.

- 4.4.2 Inserting Move Instructions
- 4.4.3 Deleting Move Instructions
- 4.4 Modifying Move Instructions

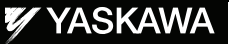

# DX100 OPTIONS **INSTRUCTIONS**

#### FOR EXTERNAL REFERENCE POINT CONTROL FUNCTION

HEAD OFFICE 2-1 Kurosakishiroishi, Yahatanishi-ku, Kitakyushu 806-0004 Japan Phone  $+81-93-645-7745$ 

805 Liberty Lane, West Carrollton, OH 45449, U.S.A. Phone +1-937-847-6200 Fax +1-937-847-6277 YASKAWA America Inc. MOTOMAN Robotics Division

Franska vagen 10, Box 4004, 390 04 Kalmar, Sweden Phone +46-480-417800 Fax +46-480-417999 YASKAWA Nordic AB

Kammerfeld strasse 1, 85391 Allershausen, Germany Phone +49-8166-90-100 Fax +49-8166-90-103 YASKAWA Europe GmbH Robotics Division

7F, Doore Bldg.; 24, Yeoido-Dong Youngdungpo-ku, Seoul, KOREA Phone +82-2-784-7844 Fax +82-2-784-8495 YASKAWA Electric Korea Co., Ltd.

151 Lorong Chuan, #04-02A, New Tech Park, Singapore 556741 Phone +65-6282-3003 Fax +65-6289-3003 YASKAWA Electric (Singapore) PTE Ltd.

252/246, 4th Floor. Muang Thai-Phatra Office Tower II Rachadaphisek Road, Huaykwang Bangkok, 10320 Thailand Phone +66-2-693-2200 Fax +66-2-693-4200 YASKAWA Electric (Thailand) Co., Ltd.

No.7, Yongchang-North Road, Beijing E&T Development Area, China 100176 Phone +86-10-6788-2858 Fax +86-10-6788-2878 Shougang MOTOMAN Robot Co. Ltd.

Plot No.195-196, 1st Floor, Sec.4 IMT Manesar, Gurgaon 122050, Haryana Phone +91-124-475-8500 Fax +91-124-414-8016 MOTOMAN Motherson Robotics Ltd.

Specifications are subject to change without notice for ongoing product modifications and improvements.

YASKAWA ELECTRIC CORPORATION

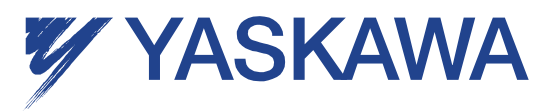

C Printed in Japan November 2010 09-10

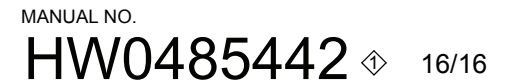